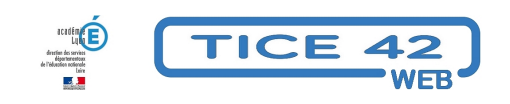

## **Comment créer des nuages de mots à l'école**

- Logiciels et sites web - Présenter -

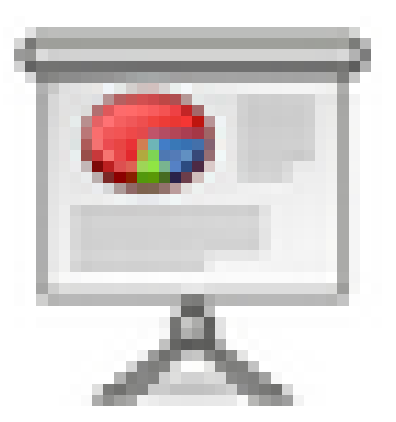

Publication date: samedi 6 janvier 2018

**Copyright © TICE 42 - Tous droits réservés**

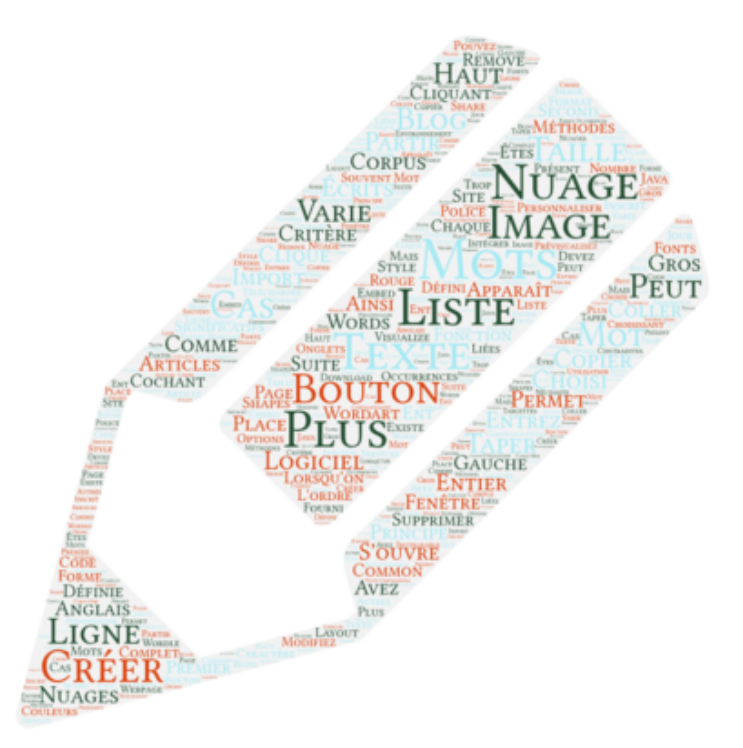

## **Le principe :**

 A partir d'un corpus de mot[s écrits, créer une image dans laquelle la taille des mots varie e](https://wordart.com/)n fonction d'un critère choisi.

## **Le logiciel :**

WordArt est un logiciel en ligne en anglais qui permet de personnaliser ses nuages de mots.

## **– Connectez-vous** au site.

**[– Entrez](https://wordart.com/) vos mots :** Il y a deux méthodes, on peut taper les mots un par un dans la liste de gauche ou coller un texte entier dans la fenêtre qui s'ouvre lorsqu'on clique sur le bouton "Import".

**– La taille de chaque mot est définie par sa place dans la liste :** Le premier apparaît en plus gros que le second et [ainsi de suite. Si](https://wordart.com/) vous avez copier un texte complet, l'ordre des mots est défini par le nombre d'occurrences : Le mot qui est le plus souvent présent dans le texte apparaît en haut de la liste. Vous devrez alors supprimer les mots peu représentatifs comme les déterminants. Pour cela, sélectionnez un mot dans la liste et tapez sur la touche "Suppr" de votre clavier.

**– Prévisualisez votre nuage** en cliquant sur le bouton rouge "Visualize".

**– Modifiez la forme du nuage,** la police de caractère, les couleurs en choisissant des options dans les onglets "SHAPES", "FONTS", "LAYOUT" et "STYLE".

**– Téléchargez votre nuage** au format image (Png) en cliquant sur "Download" en haut de la page.

**–** Si vous vous êtes inscrit sur le site, vous pouvez intégrer votre nuage sur un blog ou un ENT avec le bouton "SHARE" puis "Embed on a webpage". Un code vous est fourni que vous devez copier puis coller dans le code source de votre article de blog. Avantage par rapport à l'image : Vous conservez les animations au survol de la souris.

\* Il existe de nombreux autres services en ligne qui proposent de créer des nuages de mots. Le plus connu est Wordle, mais les contraintes techniques liées à son utilisation sont trop importantes (nécessite un environnement java à jour, inutilisable sur tablettes...)

\* Le nuage de mot présenté en début d'article a été réalisé à partir des mots contenus dans celui-ci. \*Accéder à

WordArt